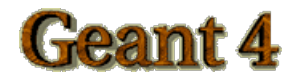

# **Material Definition**

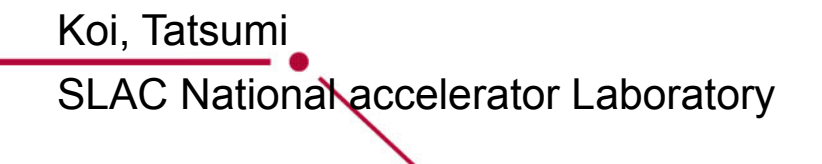

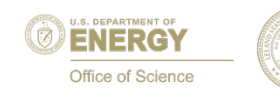

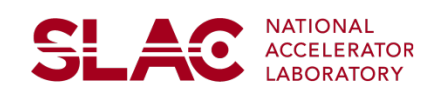

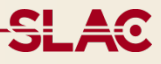

A volume in simulation geometry must have information that describes its material

How to define a material by hand How to use predefined material database of Geant4

## **G4Material**

**SLAC** 

G4Material contains material properties

- elemental, isotope composition
- density
- temperature, pressure and state(Solid, Liquid, Gas and Undefined) of the material
	- Several physics model use these information
- chemical formula
- ionization parameters
- MaterialPropertiesTable
	- For extension

G4Material can be created from

- Single G4Element
- Multiple G4Elements
- Other G4Materials

Various examples will be shown in later slides

Pointer of G4Material object will be registered into G4LogicalVolume

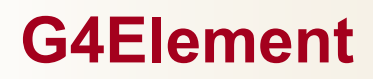

## G4Element contains element properties

- Z as atomic number
- A as mass
- G4Element be created from
	- Z and A
		- Assuming natural abundance of isotope

*G4Element\* elH =* 

 *new G4Element("Hydrogen", symbol="H", z=1., a=1.01\*g/ mole);* 

- G4Isotope(s)
	- User can define isotope composition of an element
	- An example will be shown in slide #8

## **G4Isotope**

<u>SL Ao</u>

contains isotope properties

- Z as atomic number
- N as number of nucleon
- m as isomer level
	- Excitation energy for isomer level is not automatically defined

## be created from

• Z and N

*G4Isotope\* isoU235 =* 

*new G4Isotope("U235", iz=92, in=235);* 

• Z, N, A and m

*G4Isotope\* isoAm242m1 =* 

*new G4Isotope("Am242m1", iz=95, in=242,* 

 *mass=massAm242 + 48.63\*keV, im=1);*

Single element material

*G4Material\* lAr = new G4Material("liquidArgon",z=18.,a= 39.95\*g/*

*mole, density= 1.390\*g/cm3);* 

Molecule is made of several elements

• composition by number of atoms

*G4Element\* elH =* 

 *new G4Element("Hydrogen",symbol="H",z=1.,a=1.01\*g/mole);* 

```
G4Element* elO =
```
 *new G4Element("Oxygen",symbol="O",z=8., a = 16.00\*g/mole); G4Material\* H2O =* 

 *new G4Material("Water",density=1.000\*g/cm3,ncomp=2);* 

*H2O->AddElement(elH, natoms=2);* 

*H2O->AddElement(elO, natoms=1);* 

<u>SL AQ</u>

## **Examples of defining material #2**

```
Compound: composition by fraction of mass 
  G4Element* elN = 
     new G4Element(name="Nitrogen",symbol="N",z= 7.,a = 14.01*g/mole); 
  G4Element* elO = 
     new G4Element(name="Oxygen",symbol="O",z=8.,a=16.00*g/mole); 
  G4Material* Air = 
     new G4Material(name="Air",density=1.290*mg/cm3,ncomponents=2); 
  Air->AddElement(elN, fracMass=70.0*perCent); 
  Air->AddElement(elO, fracMass=30.0*perCent);
```
Composition of compound materials (and elements)

*G4Element\* elC = …; // define "carbon" element G4Material\* SiO2 = …; // define "quartz" material G4Material\* H2O = …; // define "water" material* 

*G4Material\* Aerog =* 

 *new G4Material("Aerogel",density 0.200\*g/cm3,ncomponents=3); Aerog->AddMaterial(SiO2,fractionmass=62.5\*perCent); Aerog->AddMaterial(H2O ,fractionmass=37.4\*perCent); Aerog->AddElement(elC ,fractionmass= 0.1\*perCent);* 

<del>의 4</del>0

## **Examples of defining material #3**

A material from user defined abundance element *G4Isotope\* isoU235 = new G4Isotope("U235", iz=92, ia=235, a=235.043\*g/mole); G4Isotope\* isoU238 = new G4Isotope("U238", iz=92, ia=238, a=238.050\*g/mole);* 

### *G4Element\* elenrichedU =*

 *new G4Element("enriched U", symbol="U" , ncomponents=2); elenrichedU->AddIsotope(isoU235, abundance=80.\*perCent); elenrichedU->AddIsotope(isoU238, abundance=20.\*perCent);* 

#### *G4Material\* matenrichedU=*

 *new G4Material("U for nuclear power generation" , density= 19.050\*g/ cm3, ncomponents = 1, kStateSolid );* 

*matenrichedU>AddElement( elenrichedU, fractionmass = 1.00);* 

<u>si Ao</u>

## **Predefined material database in Geant4**

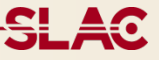

## NIST database for material is imported inside Geant4

- http://physics.nist.gov/PhysRefData
- Guarantee the best accuracy for major parameters
	- Density
	- Mean excitation potential
	- Chemical bounds
	- Element composition
	- Isotope composition

Easy access through G4NistManager and UI commands

NIST elementary materials

• Up to Californium (Cf, Z=98)

NIST compounds and mixtures

• A-150 Tissue-Equivalent Plastic, Air Dry (near sea level) and many others

HEP and Nuclear Materials

• liquid Ar, PbWO4, CR39 and so on

Space Materials

• Kevlar, Dacron and so on

Bio Chemical Materials

• Cytosine, thymine and so on

Total number of predefined material in the database is 315

SL AC

## **How to use predefined material data base**

Get Manager

*G4NistManager\* manager = G4NistManager::GetPointer();* 

Get Element *G4Element\* elm = manager->FindOrBuildElement( "C" ); G4Element\* elm = manager->FindOrBuildElement( Z=6 );* 

#### Get predefined material

```
G4Material* mat = manager->FindOrBuildMaterial( "G4_C" ); 
G4Material* mat = manager->FindOrBuildMaterial( "G4_Galactic" ); 
G4Material* mat = manager->FindOrBuildMaterial( "G4_WATER" );
```
Get full list of predefined material *manager->ListMaterials("all");* 

UI commands

 /material/nist/printElement --- print defined elements /material/nist/listMaterials --- print defined materials

- equivalent to *manager->ListMaterials("all");* 

<u>SL 40</u>

## **Tips for material implementation**

SL Ao

- Geant4 does not allow pure vacuum (material has a density of zero).
	- Make an ultra-low density material.
	- G4\_Galactic (density =  $1.0^{-25}$  [g/cm<sup>3</sup>]) in predefined database is one of such examples.
- Use the predefined material database as much as possible
	- Easy and acute
- Cast a density of material
	- Create new material from the material with a target density
	- predefined database has a method

"BuildMaterialWithNewDensity" for converting density